## **คู่มือการขอดูข้อมูล กล้องโทรทัศน์วงจรปิด (CCTV)**

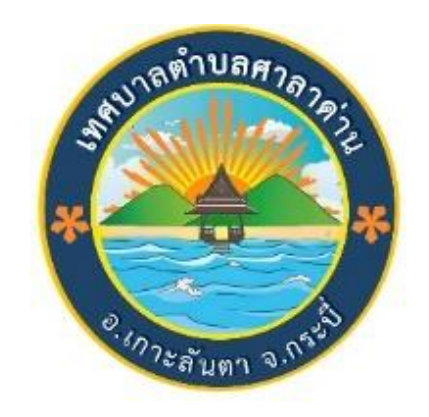

# <u>เทศบาลตำบลศาลาด่าน</u> **อ าเภอเกาะลันตา จังหวัดกระบี่**

### **คำนำ**

การจัดทำเอกสารคู่มือการขอดูข้อมูลกล้องโทรทัศน์วงจรปิด (CCTV) ฉบับนี้จัดทำขึ้น เพื่อใช้เป็น แนวทางในการดำเนินงานการขอดูข้อมูลกล้องโทรทัศน์วงจรปิด ของฝ่ายบริหารทั่วไป สังกัดสำนักปลัดเทศบาล ตำบลศาลาด่าน โดยมีวัตถุประสงค์เพื่ออำนวยความสะดวกให้ผู้มาใช้บริการได้รับทราบและเข้าใจขั้นตอนของการ ปฏิบัติงานในการขอดูข้อมูลกล้องโทรทัศน์วงจรปิด ได้อย่างถูกต้อง ทั้งนี้ ได้แนบเอกสารแบบฟอร์มและตัวอย่างไว้ ในคู่มือฉบับนี้แล้ว ผู้จัดทำหวังเป็นอย่างยิ่งว่า ขั้นตอนรายละเอียดในคู่มือการขอดูข้อมูลกล้องโทรทัศน์ วงจรปิด (CCTV) ฝ่ายบริหารทั่วไป สังกัดสำนักปลัดเทศบาลตำบลศาลาด่าน ฉบับนี้จะเป็นประโยชน์แก่ท่านผู้ใช้บริการได้ บ้างไม่มากก็น้อยและหากมีข้อเสนอแนะใดๆเพิ่มเติม อันจะเป็น ประโยชน์ต่องานนี้ฝ่ายบริหารทั่วไป สังกัดสำนัก ปลัดเทศบาลตำบลศาลาด่านยินดีรับไว้พิจารณา กรุณาแจ้งความจำนงได้ที่ สำนักปลัดเทศบาลตำบลศาลาด่าน ชั้น ๒ หรือ โทรศัพท์ ๐๗๕-๖๖๗๒๓๐ ต่อ ๑๐

#### **คู่มือปฏิบัติงานการใช้งานระบบกล้องโทรทัศน์วงจรปิด (CCTV)**

เนื่องจากเทศบาลตำบลศาลาด่าน เป็นแหล่งท่องเที่ยวและมีประชากรอาศัยอยู่อย่างหนาแน่น ทำให้มีผู้คนเข้าออกในเขตเทศบาลตำบลศาลาด่านมากขึ้น ประกอบกับการขยายตัวทางด้านเศรษฐกิจ ด้วยปัจจัย ดังกล่าวทำให้เกิดปัญหาอาชญากรรม ปัญหายาเสพติด การ กระทำผิดกฎหมายท้องถิ่น และเหตุคดีต่างๆ บ่อยครั้ง ที่ไม่สามารถหาหลักฐานในการดำเนินคดีได้โดยใช้ระบบเทคโนโลยีเข้ามาช่วยในการควบคุม ตรวจสอบเพื่อเพิ่ม ประสิทธิภาพในการปฏิบัติหน้าที่

ดังนั้น เพื่อเป็นการแก้ไขปัญหาความเดือดร้อนของประชาชนในเรื่องดังกล่าวและเป็นการ เสริมสร้างความ เข้มแข็งของมาตรการการรักษาความปลอดภัยให้เกิดเป็นรูปธรรมและมีมาตรฐานในระดับสากล โดยได้จัดทำติดตั้งกล้องโทรทัศน์วงจรปิด (CCTV) ในบริเวณ พื้นที่จุดสำคัญของเทศบาลตำบลศาลาด่าน เพื่อเฝ้า ระวังและป้องกันรักษาความปลอดภัยให้กับ ประชาชน ตลอดจนช่วยให้เจ้าหน้าที่สามารถทำงานได้อย่างสะดวก รวดเร็วและเป็นการนำเทคโนโลยีเข้ามาช่วยเสริมประสิทธิภาพการทำงานได้อย่างสมบูรณ์แบบยิ่งขึ้น

#### **การใช้งานสำหรับผู้ดูแลระบบ**

1. เปิดระบบกล้องโทรทัศน์วงจรปิด (CCTV)

2. รอสักครู่ digital disk recorder ก็จะปรากฎขึ้นมาซึ่งจะมีรายละเอียดต่างๆ รวมทั้งเครื่องมือ ที่เราสามารถใช้งานได้โดยทั่วไปแล้ว

3. ค้นหาข้อมูลที่ต้องการ โดยระบุสถานที่ วัน และเวลาเกิดเหตุ โดยสามารถกำหนดเป็นช่วงเวลา ได้ หาก ไม่ทราบเวลาที่ชัดเจน เมื่อกำหนดวัน เวลา และสถานที่เรียบร้อยแล้ว กดปุ่ม Play ก็จะเข้าสู่ข้อมูลภาพที่ กำหนดไว้ต่อจากนั้น เริ่มดูข้อมูลภาพโดยการกดปุ่ม Play หรือกดเลื่อนไปข้างหน้าหรือข้างหลังแบบรวดเร็วได้ตาม ต้องการ

4. สามารถดูข้อมูลกล้องได้ตามต้องการ ซึ่งสามารถเลือกดูกล้องหลายจุดพร้อมกันได้ หรือเลือก เฉพาะกล้องใดกล้องหนึ่งก็ได้

5. เมื่อเจอข้อมูลที่ต้องการแล้ว สามารถกดปุ่ม Stop หรือ Pause ได้

6. การนำข้อมูลภาพออกมานั้น เมื่อเรากำหนดเวลาเริ่มต้น โดยการนำเมาส์กดที่ปุ่ม Start หนึ่ง ครั้ง ก็จะปรากฎ วันที่พร้อมทั้งเวลาของการเริ่มต้นของข้อมูลภาพ และกดปุ่ม End อีกหนึ่งครั้งซึ่งจะเป็นการ กำหนดเวลาสิ้นสุดของข้อมูลภาพนั้น และต่อจากนั้นนำเมาส์ไปกดปุ่ม สำรองข้อมูล

7. ก็จะปรากฏกรอบหน้าต่างขึ้นมา เพื่อแจ้งให้ทราบว่าจะทำการดาวน์โหลดข้อมูลภาพหรือไม่ ต่อจากนั้น กดปุ่ม Ok รอสักครู่จะขึ้นกรอบหน้าต่างให้เลือกว่าต้องการดาวน์โหลดข้อมูลภาพไว้ที่ใด เมื่อเลือกแล้ว ให้กด Save ต่อไป

8. ไฟล์ที่นำออกเสร็จแล้วนั้น จะถูกเก็บไว้ตามที่เรากำหนด ต่อจากนั้นสามารถนำไปบันทึกใส่ Flash Drive หรืออัพโหลดลงสื่อต่างๆ ตามต้องการต่อไป

#### **การใช้งานสำหรับผู้ขอใช้บริการ**

การใช้บริการสำหรับหน่วยงานภายนอกและประชาชนทั่วไปนั้น เมื่อเหตุการณ์เกิดขึ้น สิ่งแรกต้อง คำนึงถึง คือ สำรวจบริเวณที่เกิดเหตุนั้นว่ามีจุดติดตั้งกล้องวงจรปิดหรือไม่อย่างไร ซึ่งจะเป็นตัวยืนยันได้ว่า เหตุการณ์ต่างๆ จะถูกบันทึกไว้แน่นอน และต่อจากนั้นให้ทำตามขั้นตอนที่จะอธิบายรายละเอียดต่างๆ ดังต่อไปนี้

#### การเตรียมตัวสำหรับการขอรับบริการ

- 1. ใบแจ้งความ
- 2. บัตรประจำตัวประชาชน

3. ถ้าต้องการบันทึกข้อมูลภาพหรือวีดีโอเพื่อนำไปเป็นหลักฐานหรือนำไปตรวจสอบด้วยตนเอง กรุณา เตรียมสื่อบันทึกมาให้พร้อม Flash Drive หรือ External Hard disk ที่มีความจุเพียงพอต่อข้อมูล ของท่าน ขั้นตอนการรับบริการ

- 1. ติดต่อขอรับและกรอกแบบคำขอได้ที่สำนักปลัดเทศบาลตำบลศาลาด่าน (ชั้น 2)
- 2. กรอกรายละเอียดพร้อมแนบใบแจ้งความ และบัตรประจำตัวประชาชน

3. เจ้าหน้าที่ทำการตรวจสอบแบบคำขอดูข้อมูลภาพ/สำเนาข้อมูลภาพจากกล้องโทรทัศน์วงจร ปิด (CCTV) ของศูนย์ควบคุมกล้องวงจรปิด(CCTV) เทศบาลตำบลศาลาด่าน

4. เสนอเรื่อง

#### **อนุญาต**

- เจ้าหน้าที่ด าเนินการสืบค้นข้อมูล
- ผู้ขอใช้บริการตรวจดูข้อมูลภาพ/วีดีโอสื่อ
- เจ้าหน้าที่บันทึกข้อมูลภาพ/วีดีโอสื่อ
- ผู้ขอใช้บริการติดต่อขอรับข้อมูลภาพ/วีดีโอ ณ วันที่ขอข้อมูลภาพหรือวันอื่นตามความ

เหมาะสม

#### **ไม่อนุญาต**

- **-** ชี้แจงเหตุผล
- 5.สิ้นสุดขั้นตอนการติดต่อขอรับบริการ

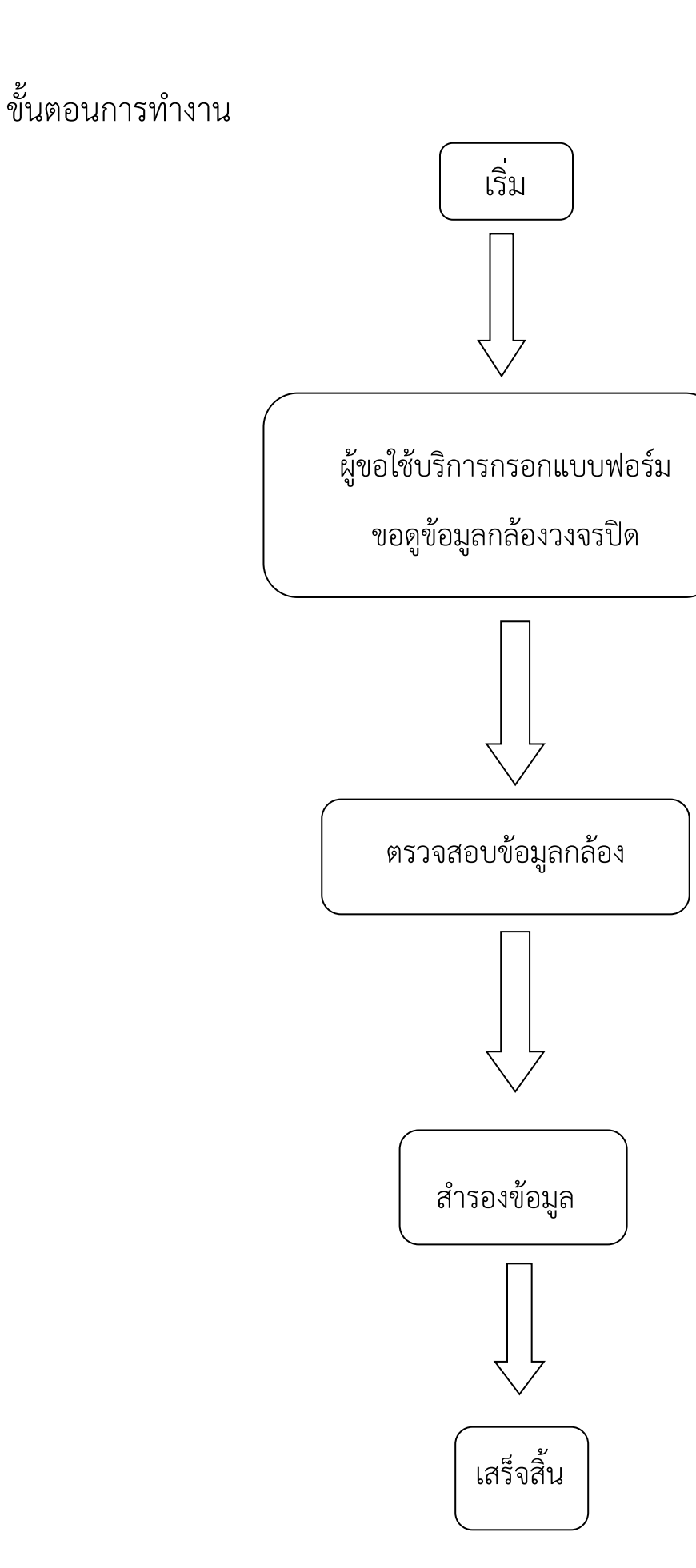

1. ผู้มาขอใช้บริการติดต่อสำนักปลัดเทศบาลตำบลศาลาด่าน เพื่อกรอกแบบฟอร์ม คำขอดู ข้อมูลภาพ/สำเนาข้อมูลภาพจากกล้องโทรทัศน์วงจรปิด (CCTV) ของศูนย์ควบคุมกล้องวงจรปิดเทศบาลตำบล ศาลาด่าน โดยแนบใบแจ้งความ พร้อมบัตรประชาชนผู้ขอใช้บริการ และกรอกรายละเอียดต่างๆ ที่ระบุ ใน แบบฟอร์มให้ครบถ้วนถูกต้อง เช่น ชื่อ เบอร์โทรศัพท์ สถานที่เกิดเหตุ วัน เดือน ปี เวลาที่เกิดเหตุ เป็นต้น

2. เมื่อกรอกรายละเอียดเสร็จเรียบร้อยแล้ว ให้ยื่นกับเจ้าหน้าที่ที่ให้บริการอยู่นั้น เพื่อเจ้าหน้าที่ จะตรวจสอบข้อมูลเบื้องต้นของผู้ใช้บริการ รวมถึงระยะเวลาที่เกิดเหตุการณ์ขึ้น ต่อจากนั้น เจ้าหน้าที่จะแจ้ง ให้ ผู้ใช้บริการดูข้อมูลกล้องที่ได้บันทึกไว้ ตามวันและเวลาที่กรอกลงในแบบฟอร์ม

3. การใช้งานเบื้องต้นของโปรแกรมนั้น ให้ดูรายละเอียดจากคู่มือการใช้งานระบบกล้องโทรทัศน์ วงจรปิด (CCTV) ดังรายละเอียด เมื่อได้ข้อมูลภาพหรือเหตุการณ์ที่ต้องการแล้ว ผู้ใช้บริการสามารถนำอุปกรณ์ บันทึกข้อมูลต่างๆ มาบันทึกข้อมูลไปได้ หากไม่มีทางเจ้าหน้าที่จะบันทึกข้อมูลไว้ โดยผู้ใช้บริการจะนำอุปกรณ์มา บันทึกข้อมูลในภายหลังหรือส่งข้อมูลผ่านทางสื่อต่างๆได้